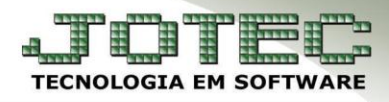

## **CADASTRO DE RAMO DE ATIVIDADE** *FMCAIRA00*

 *Explicação: Permite cadastrar ramos de atividades para cada cliente vinculando ao seu cadastro. Exemplo de ramos de atividades: Farmacêutica, Indústria, Distribuidor, Consumidor final, etc.*

## *Para realizar o cadastro dos ramos de atividades, acesse: Faturamento* **>** *Arquivo* **>** *Ramo de atividade:*

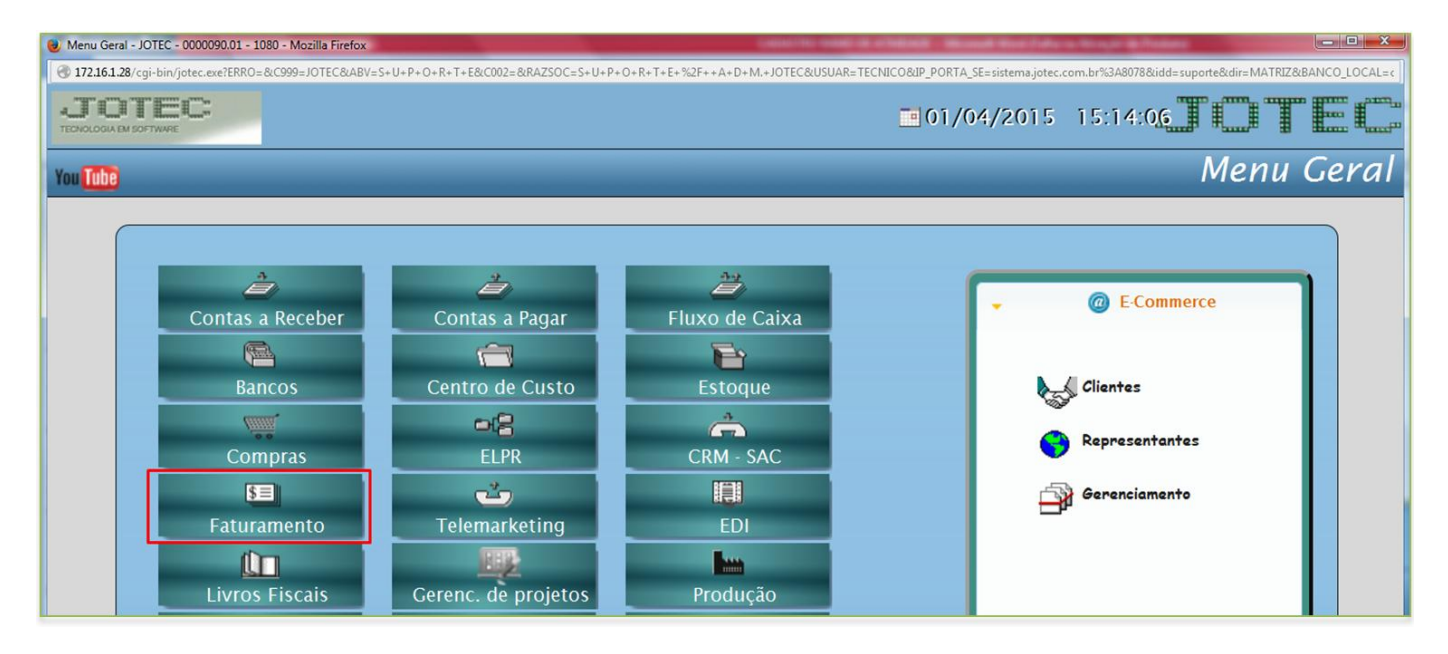

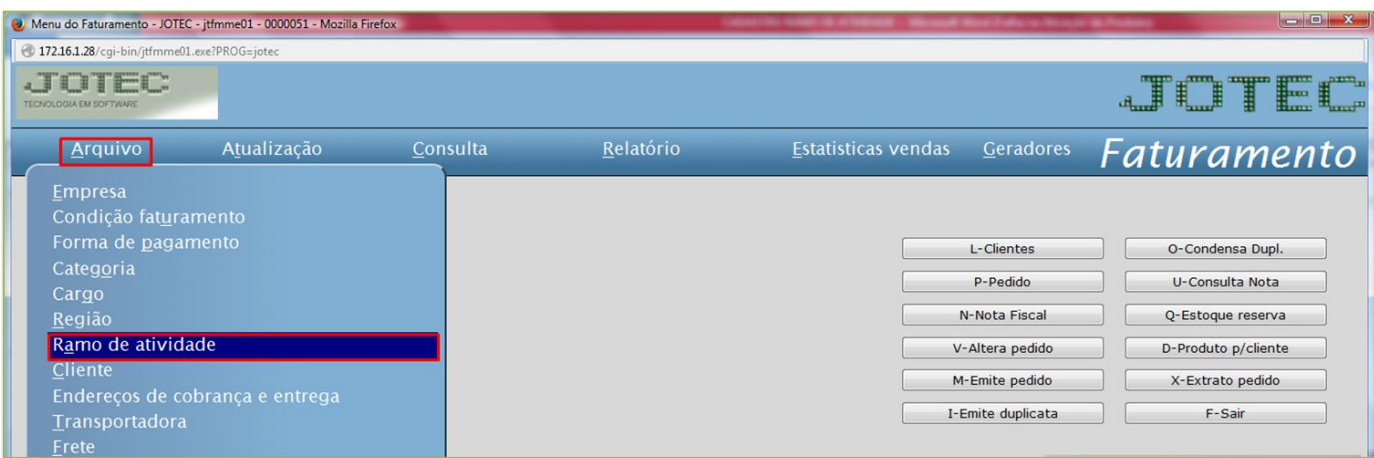

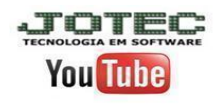

www.youtube.com/jotecsistemaweb

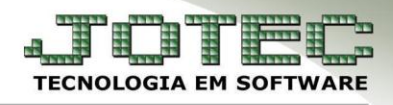

Suporte Eletrônico

 Cadastre o ramo de atividade conforme a ilustração abaixo, preenchendo os campos: *(1) Código, (2) Descrição* e clique no *disquete* para incluir.

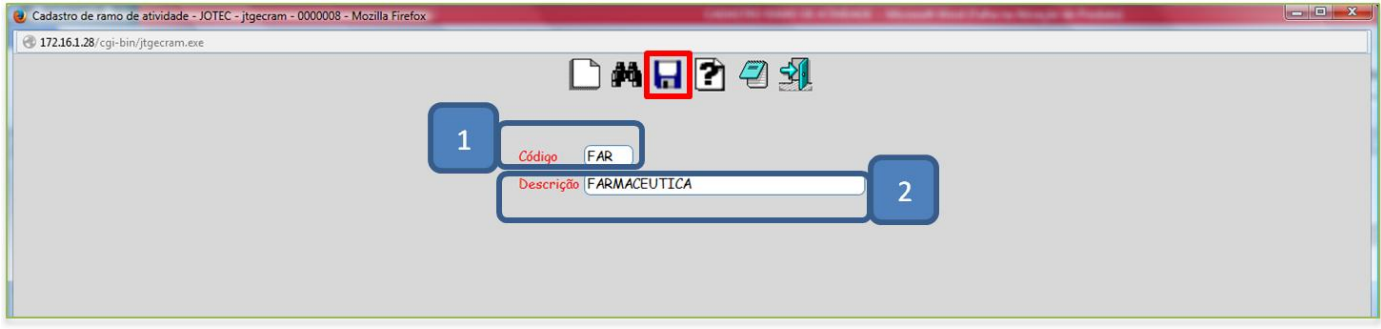

 Para relacionar o ramo de atividade ao cliente basta acessar o cadastro do cliente, selecionar o ramo de atividade e clicar no *disquete* para salvar.

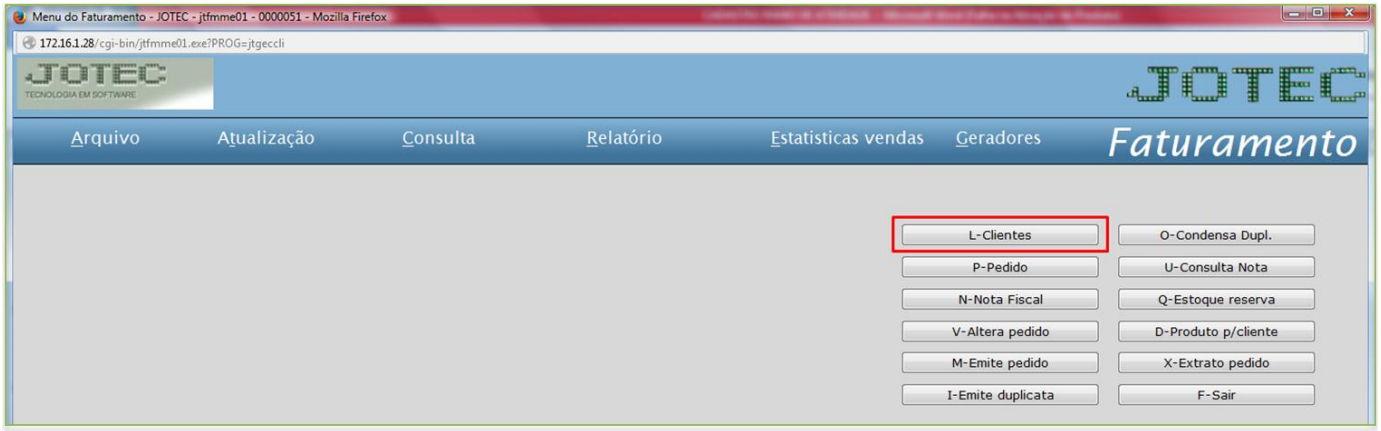

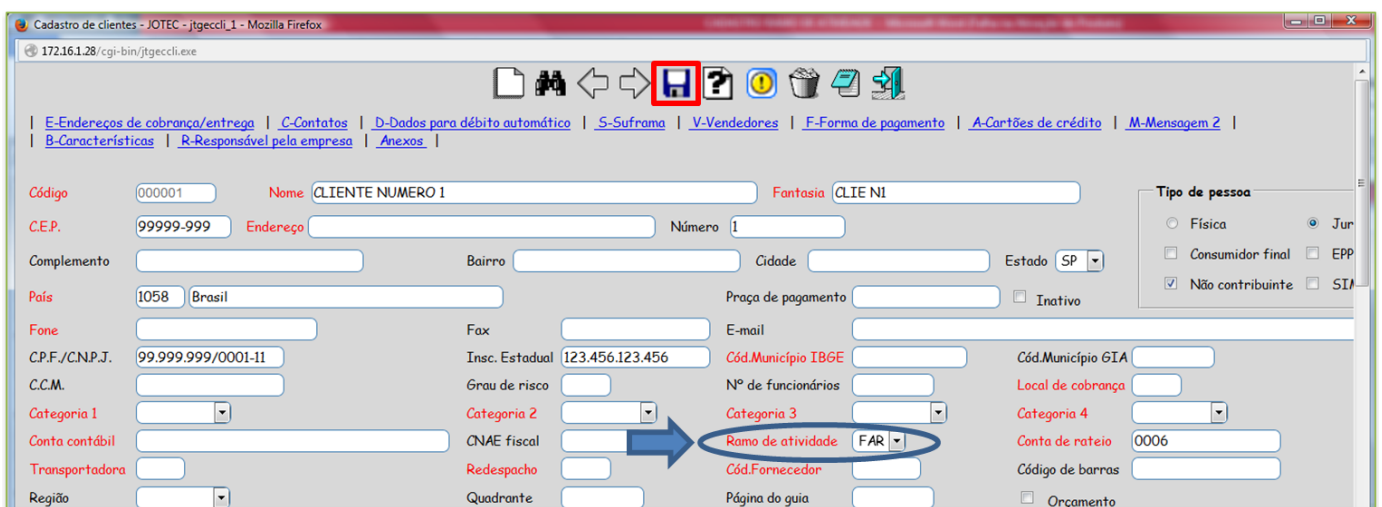

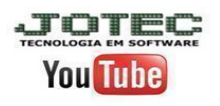

www.jotec.com.br www.youtube.com/jotecsistemaweb